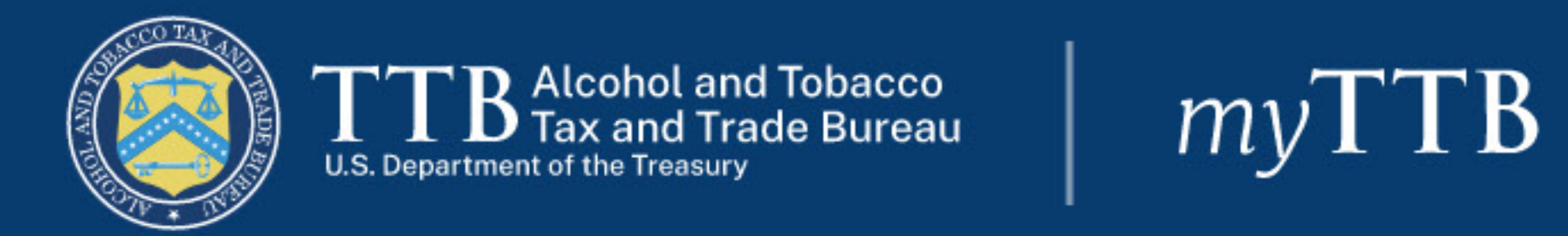

### Welcome to myTTB (beta)

This is the beginning of a new, one stop shop for all of your business with TTB, and replaces the TTBonline page. You can now access all TTB's online services in one place, and we'll be adding new features regularly-please stay tuned. Looking for something that you don't see? The old **TTBonline page is archived here.** 

## Secure Access to TTB's Online Services

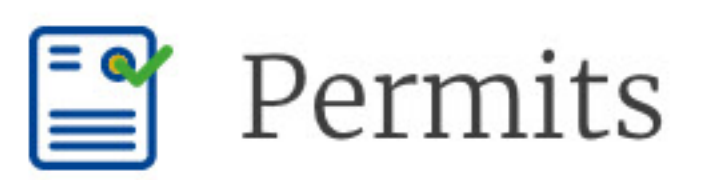

Permits Online helps you apply for and update permits, registrations, or notices you need to operate a TTBregulated business.

Learn more about Permits Online

### **Sign In to Permits Online**

**Create Permits Online Account** 

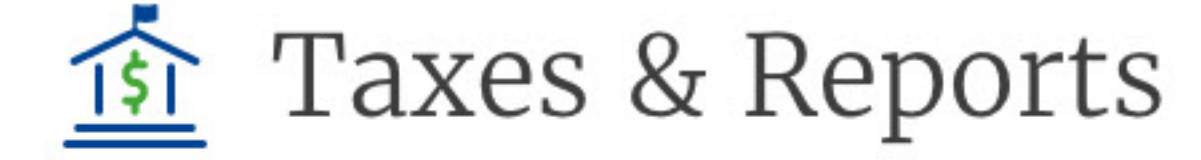

Pay.gov helps you file operational reports, submit federal excise tax returns, and make secure, electronic tax payments to TTB.

Learn more about Pay.gov

### Sign In to Pay.gov ⊠

**Create Pay.gov Account** 

見

### **Permits Quick Links**

- · How to use Permits Online
- · Permits Online account/password help
- · Permit application processing times
- · Check permit application status
- . How to find your official approval documents

### **Taxes & Reports Quick Links**

- · How to use Pay.gov
- · Pay.gov account/password help
- · Tax/report due dates
- Tax rates
- · Financial hardship? Please let us know

### 尾 Formulas

Formulas Online helps you apply for formula approval and lab sample analysis for alcohol beverages and nonbeverage products.

Learn more about Formulas Online

### **Sign In to Formulas Online**

**Create Formulas Online Account** 

### **Formulas Quick Links**

- · How to use Formulas Online
- · Formulas Online account/password help
- · Add permits/companies to your Formulas Online account

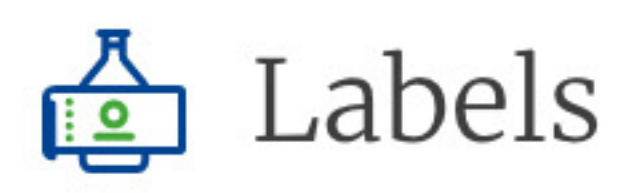

COLAs Online helps you apply for certificates of label approval and exemptions from label approval for alcohol beverages.

Learn more about COLAs Online

### **Sign In to COLAs Online**

**Create COLAs Online Account** 

### **Labels Quick Links**

- · How to use COLAs Online
- · COLAs Online account/password help
- · Add permits/companies to your COLAs Online account
- · Processing times for formula applications
- · Does my product require formula approval?
- Check formula application status [
- · Label application processing times
- · Allowable changes to approved labels
- · Public COLA Registry

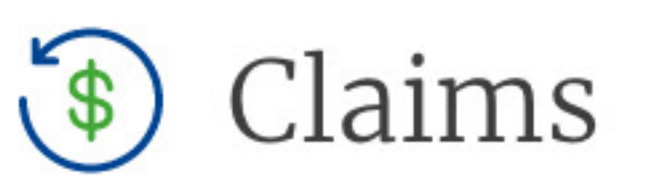

Use this electronic submission process to file claims with TTB (other than CBMA importer refund claims).

### **Submit a Claim Online**

### **Claims Quick Links**

- · TTB Form 5620.8: Claim-Alcohol, Tobacco, and
- **Firearms Taxes**
- . TTB Form 5110.30: Drawback on Distilled Spirits [20
- · Disaster claims

### **CBMA Imports** Ø

Sign in to myTTB and use the CBMA foreign producer module to register with TTB and assign U.S. tax benefits.

### **CBMA Imports**

### **CBMA Imports Quick Links**

- · CBMA Imports Overview
- · Foreign Producer registration instructions
- · Foreign Producer U.S. tax benefit assignment

### *instructions*

. Importer CBMA refund claim filing instructions

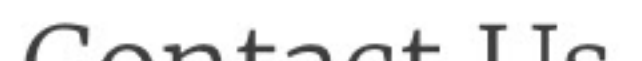

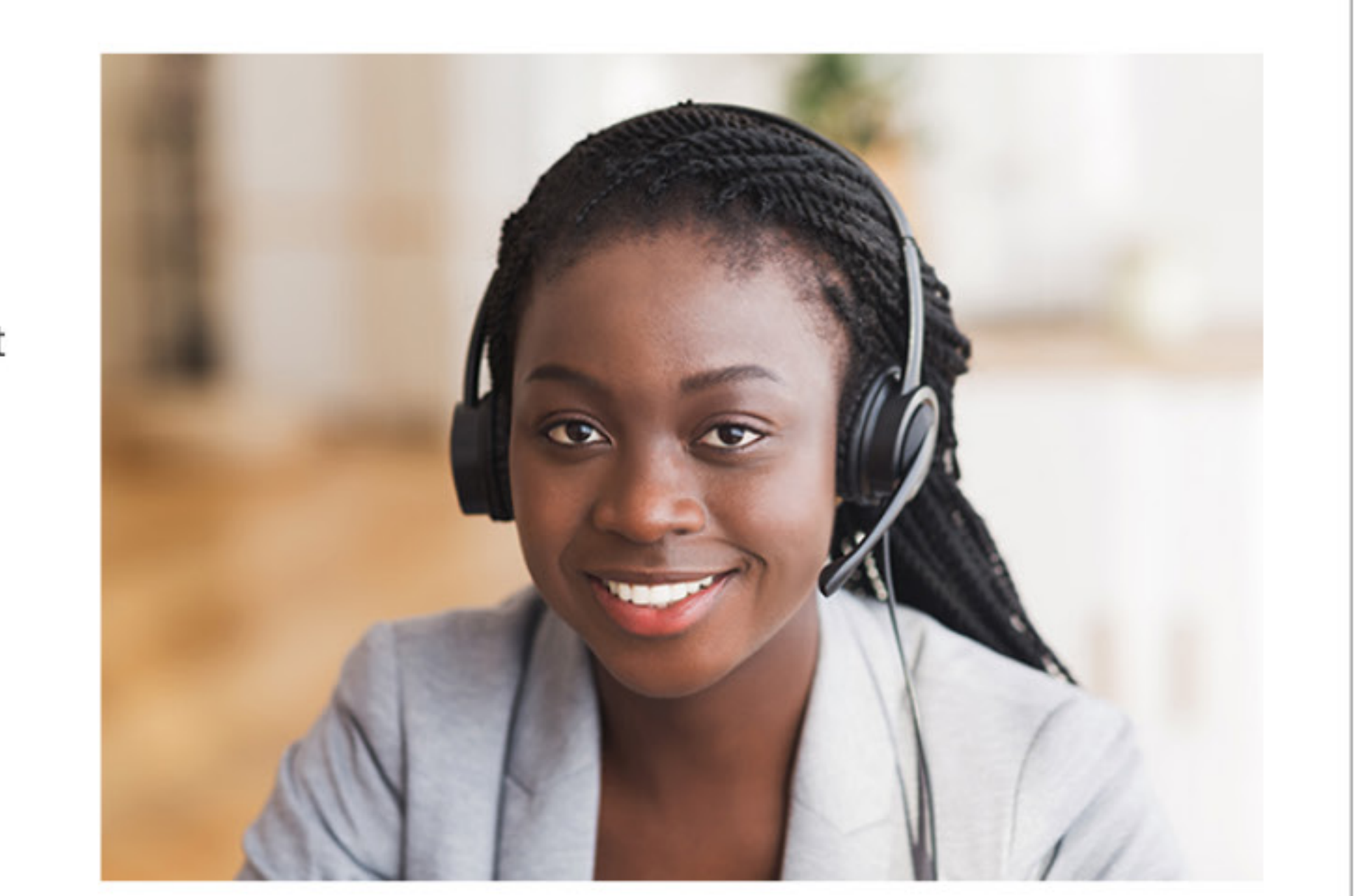

### Contact Us

Still need assistance? We look forward to helping you get the answers you need. Please choose the topic of your inquiry for contact information:

· Permits

- · Beverage formulas
- · Nonbeverage formulas
- · Labels
- · Taxes, reports, claims & recordkeeping

How helpful is this page?

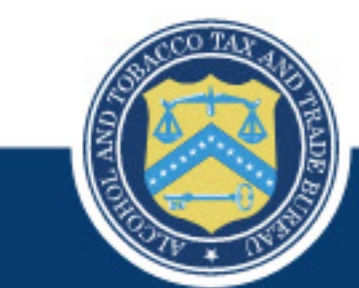

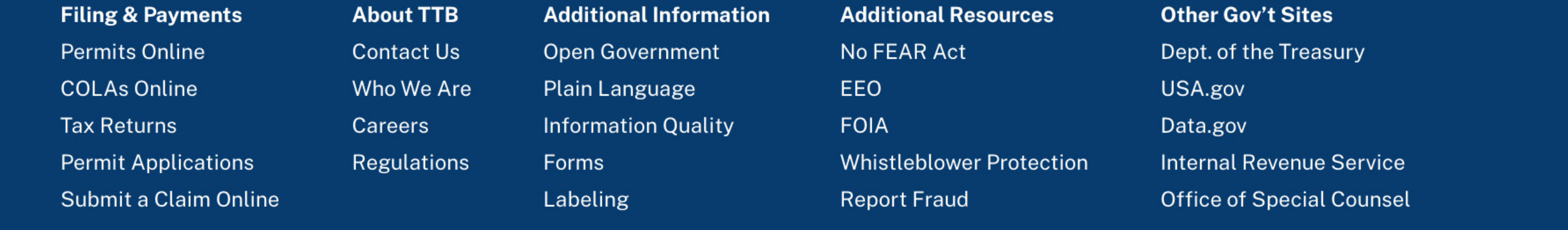

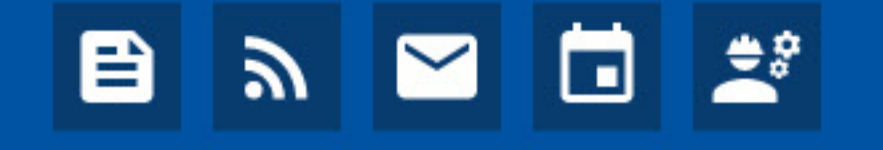

 $\Theta$ 

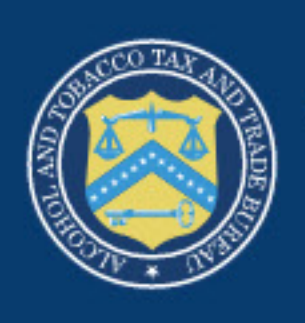

## TTB Alcohol and Tobacco<br>U.S. Department of the Treasury

## $myTTB$

## Craft Beverage Modernization Act (CBMA)

TTB administers CBMA tax benefits for imported alcohol entered for consumption in the United States on or after January 1, 2023. These tax benefits may be assigned by foreign producers to importers. Foreign producers and importers can find more information on TTB's webpage, Imports-Tax Benefits under the Craft Beverage Modernization Act (CBMA).

### Sign In

### LOGIN.GOV

### **Create an Account**

Create an account with Login.gov

### **What is Login.gov**

password.

### Why is myTTB using Login.gov?

Login.gov uses two-factor authentication, and stronger passwords, that meet new National Institute of Standards of Technology requirements for secure validation and verification. By using Login.gov, you'll get an extra layer of security to help protect your account against password compromises.

Warning: This system is the property of the United States Department of Treasury. Unauthorized use of this system is strictly prohibited and subject to criminal and civil penalties. The Department of the Treasury may monitor, record, and audit any activity on the system and search and retrieve any information stored within the system. By accessing and using this system you are agreeing to abide by the below terms of use and are consenting to such monitoring, recording, and information retrieval for law enforcement and other purposes.

Terms and Conditions for Use: Each user must have an individual myTTB account. Sharing your myTTB account is strictly prohibited and in violation of the Federal Information Security Management Act (FISMA) (Public Law 107-347) and can result in the cancellation of your myTTB privileges. The person who submits a request for a myTTB account is responsible for any myTTB activity associated with their account. Note that a Signing Authority or Power of Attorney form may need to be on file with TTB before accessing certain information within myTTB.

**Filing & Payments** Permits Online **COLAs Online Tax Returns Permit Applications** Submit a Claim Online

# myTTB Sign In

Login.gov is a service that offers secure and private online access to government programs, such as federal benefits, services and applications. With a Login.gov account, you can sign into multiple government websites with the same email address and

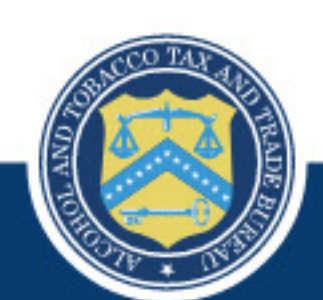

**Additional Resources** No FEAR Act EEO **FOIA Whistleblower Protect Report Fraud** 

**About TTB Contact Us** Who We Are Careers Regulations

**Additional Information Open Government Plain Language Information Quality** Forms Labeling

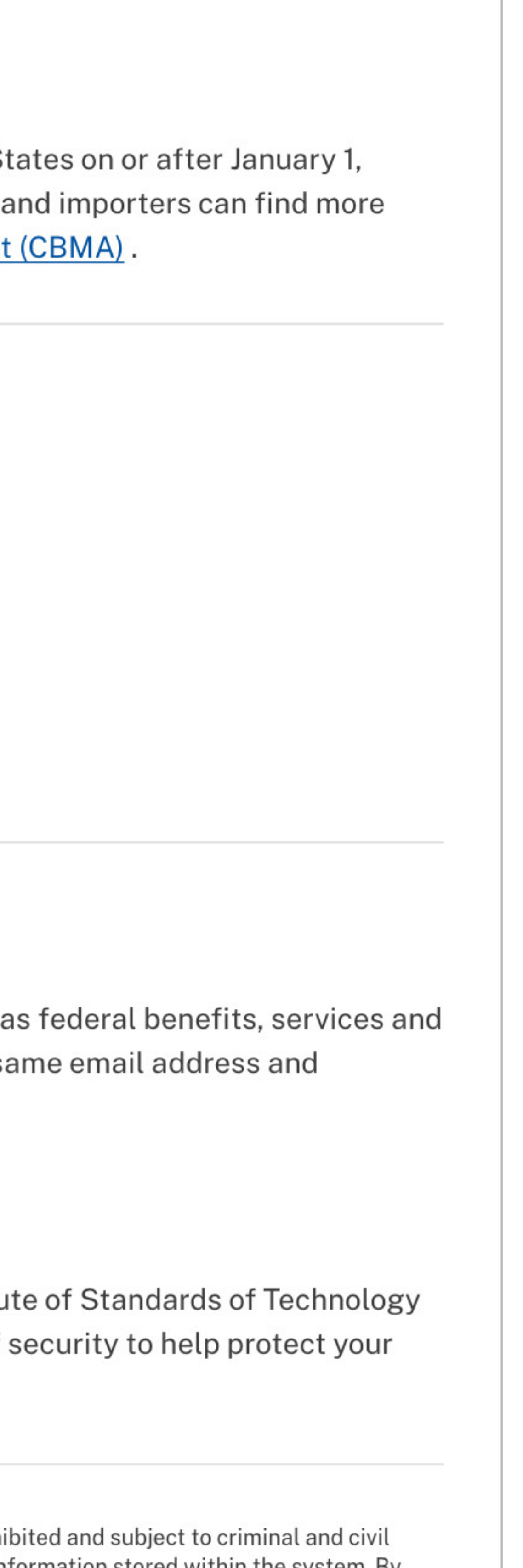

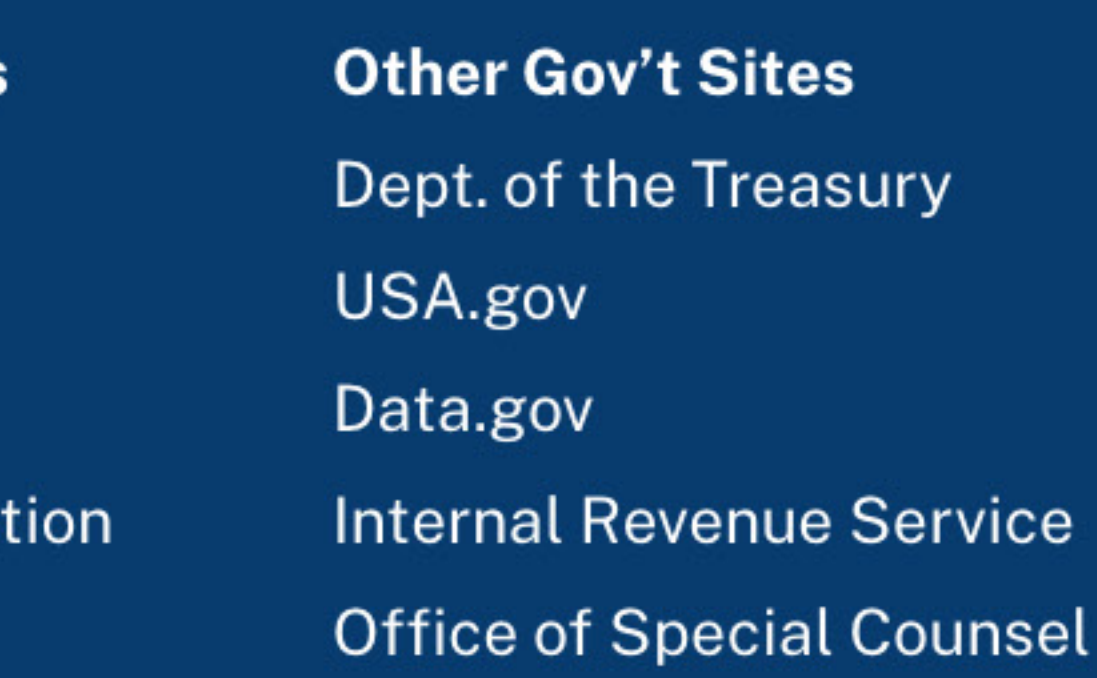

B R B B 3

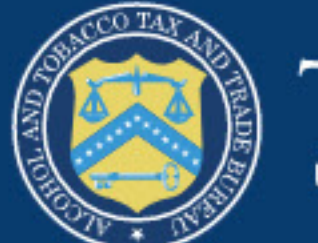

## TTB Alcohol and Tobacco<br>U.S. Department of the Treasury

## $myTTB$

**Foreign Producer Dashboard** 

#### myTTB Dashboard

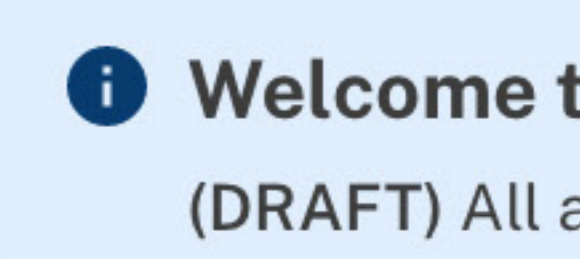

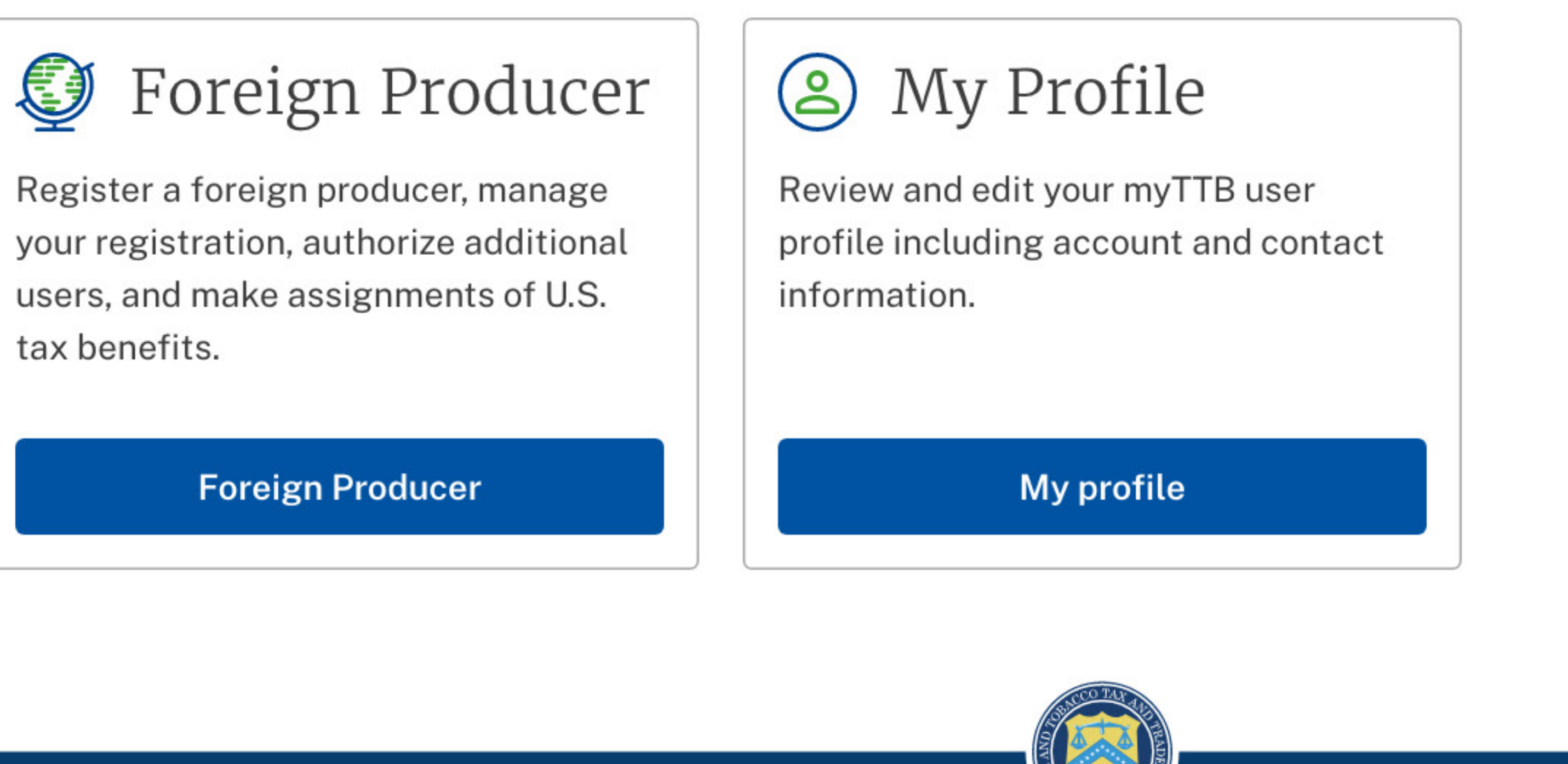

tax benefits.

**Filing & Payments Permits Online COLAs Online Tax Returns Permit Applications** Submit a Claim Online

Accessiblity | Privacy Policy

#### $\overline{E}$

### Welcome to your dashboard

(DRAFT) All areas of myTTB are available through the navigation on this page. You may also view and edit your profile.

**About TTB Contact Us** Who We Are Careers Regulations

#### **Additional Information**

**Open Government Plain Language Information Quality** Forms Labeling

**Additional Resources** No FEAR Act EEO **FOIA Whistleblower Protect Report Fraud** 

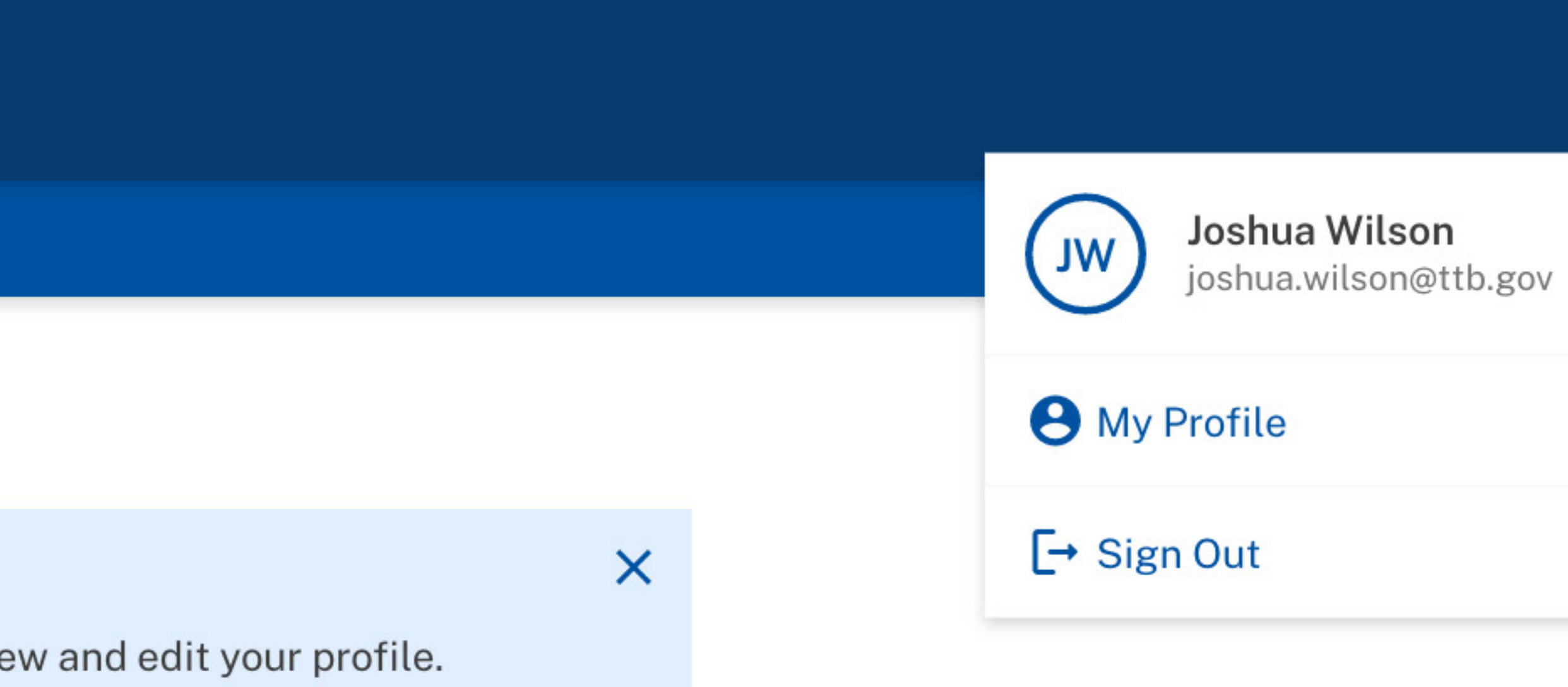

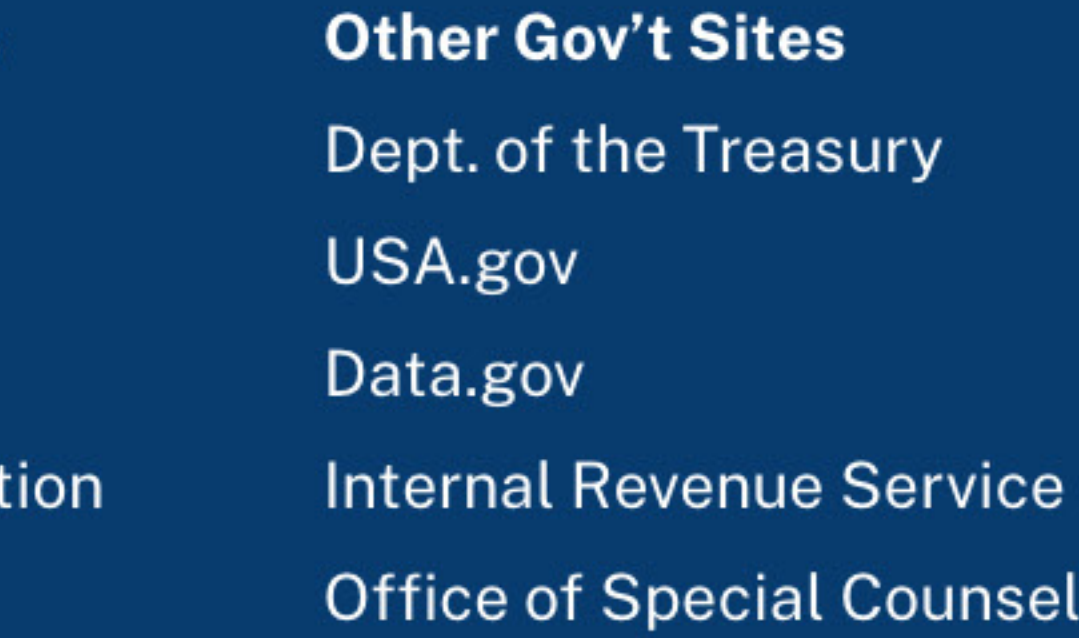

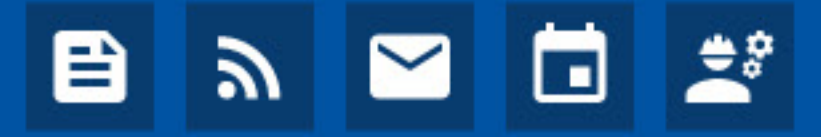

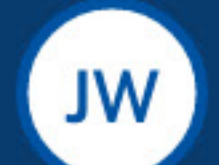

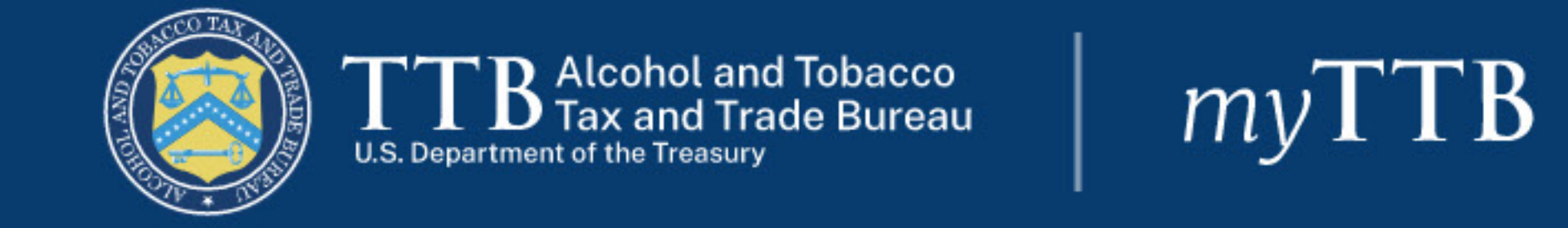

Importer

**Dashboard** 

myTTB Dashboard > CBMA Importer Claims

# CBMA Importer Claims

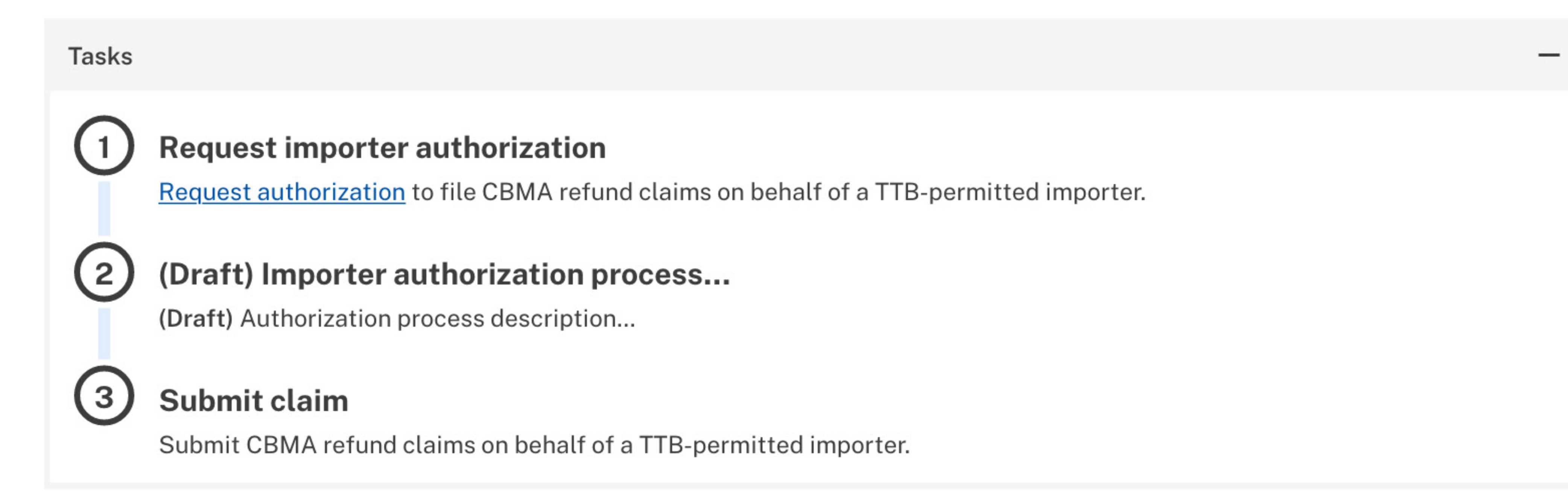

## Importer Assignment & Claims

(Draft) CBMA assignments and past claims are available for review. You may submit new claims.

### **Request authorization**

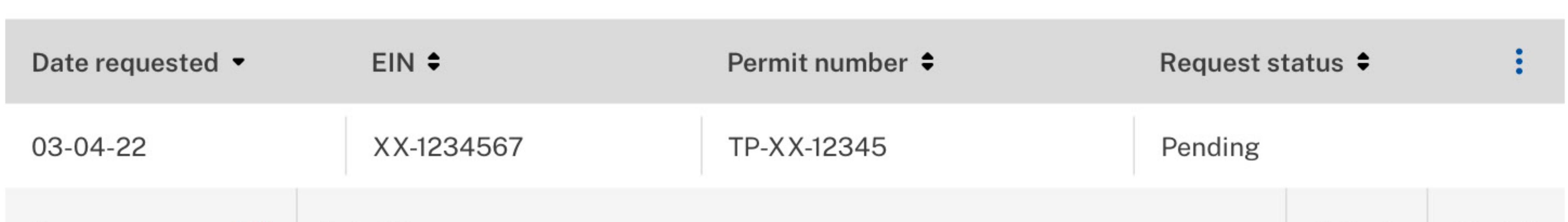

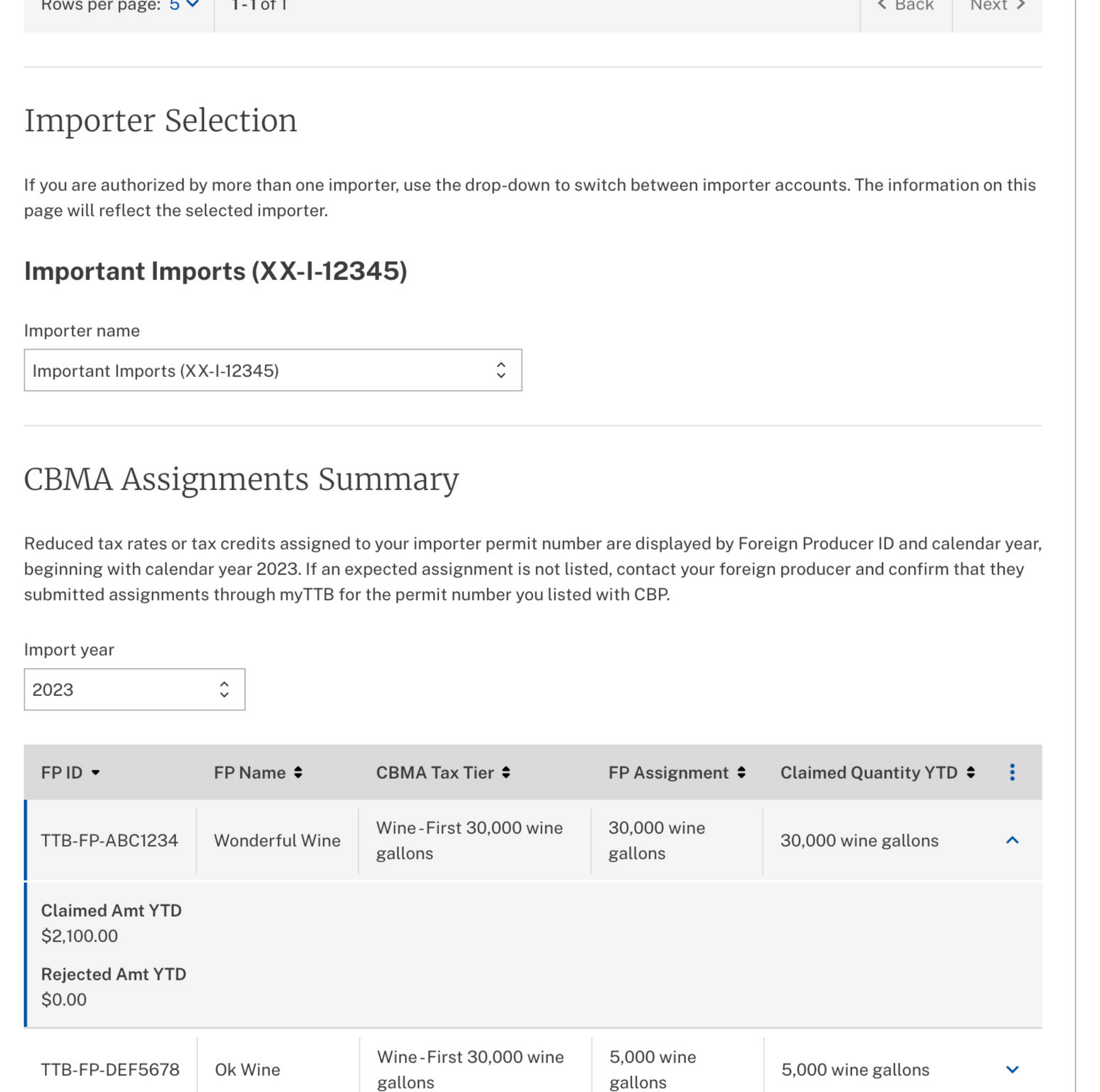

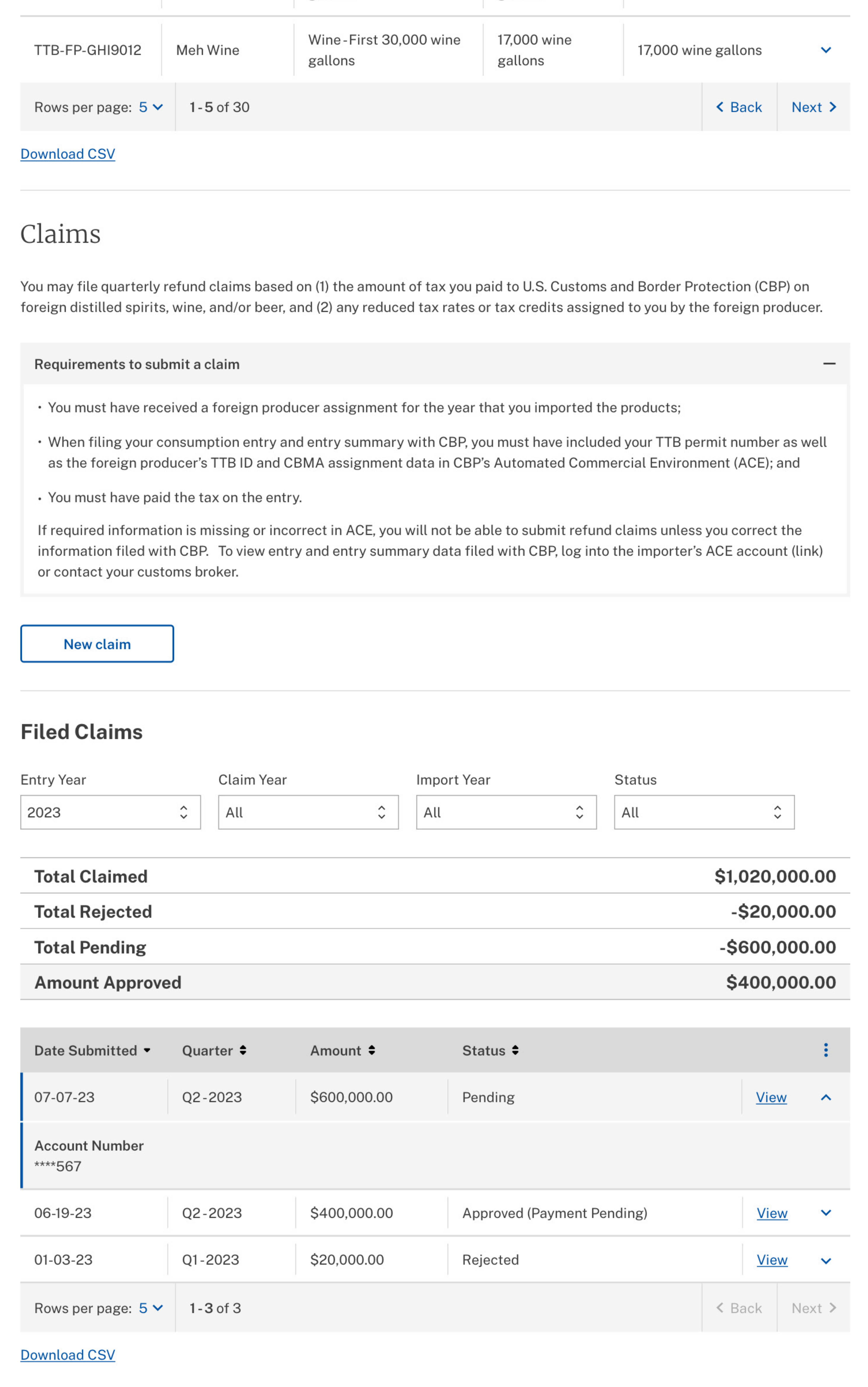

![](_page_3_Picture_12.jpeg)

**Filing & Payments Permits Online COLAs Online Tax Returns Permit Applications** Submit a Claim Online

**About TTB Additional Information Contact Us Open Government Plain Language** Who We Are Careers **Information Quality** Regulations Forms Labeling

**Additional Resources** No FEAR Act EEO **FOIA Whistleblower Protection Report Fraud** 

**Other Gov't Sites** Dept. of the Treasury USA.gov Data.gov Internal Revenue Service **Office of Special Counsel** 

![](_page_3_Picture_18.jpeg)

![](_page_4_Picture_1.jpeg)

Importer

**Dashboard** 

myTTB Dashboard > CBMA Importer Claims > Submit a Claim

## Submit a Claim

Please contact TTB's National Revenue Center, Office of Permitting and Taxation, if the EIN on file with TTB for your permit number is incorrect.

All fields are mandatory unless stated otherwise.

**Importer Information** 

(Draft) Explain what this section is for and what to do if the EIN displayed is not correct...

Employer Identification Number (EIN) XX-1234567

XX-1234567

Permit number XX-I-12345

XX-1-12345

**Claim Selection** 

(Draft) Select the distilled spirits, wine, or beer entered for consumption during the quarterly period on which you would like to file a claim.

#### **Claim selection help**

The claimed amount will be based on:

1. the amount of tax you paid to U.S. Customs and Border Protection (CBP) on foreign distilled spirits, wine, and/or beer, and

2. any reduced tax rates or tax credits assigned to you by the foreign producer for the year of importation.

Importers of distilled spirits paying tax to CBP at a lower effective tax rate based on eligible wine and/or flavor content should note that amounts claimed cannot exceed the amount of tax paid.

This module will allow you to submit claims for TTB review when the data you filed in CBP's Automated Commercial Environment (ACE) corresponds to a foreign producer assignment made through the TTB system. See [Link to forthcoming Guidance] to learn how data discrepancies can prevent you from submitting a refund claim electronically to TTB.

To view ACE entry and entry summary data filed with CBP, log into the importer's ACE account here [Link to ACE portal or similar] or contact your customs broker. If required information is missing or incorrect in ACE, you will not be able to submit TTB refund claims through his system unless you correct the information filed with CBP.

### **Assignments Available for Claim**

#### Claim period  $\alpha$  $\hat{\cdot}$ Q1 (Jan 1-Mar 31) 2023 Search Entry Date • FP Name  $\div$ Amount Claimed ≑ : CBMA Tax Tier ≑ Quantity Eligible  $\div$ Wine-First 30,000 wine 30,000 wine  $103 - 07 - 23$ \$2,100.00 Wonderful Wine  $\boldsymbol{\wedge}$ gallons gallons **Discount Rate** \$0.70

![](_page_4_Picture_153.jpeg)

![](_page_4_Picture_154.jpeg)

![](_page_4_Picture_26.jpeg)

![](_page_4_Picture_155.jpeg)

### 日日日日